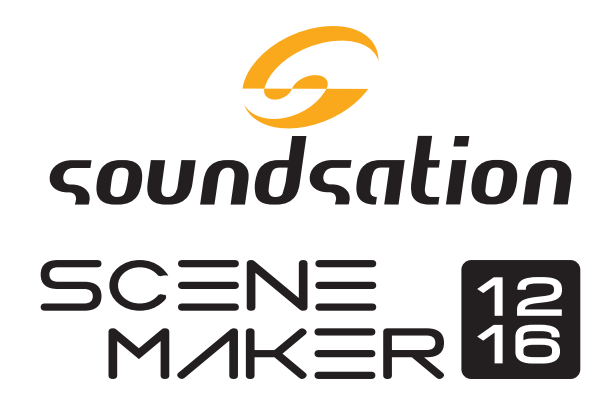

# DMX512 Lighting Controller

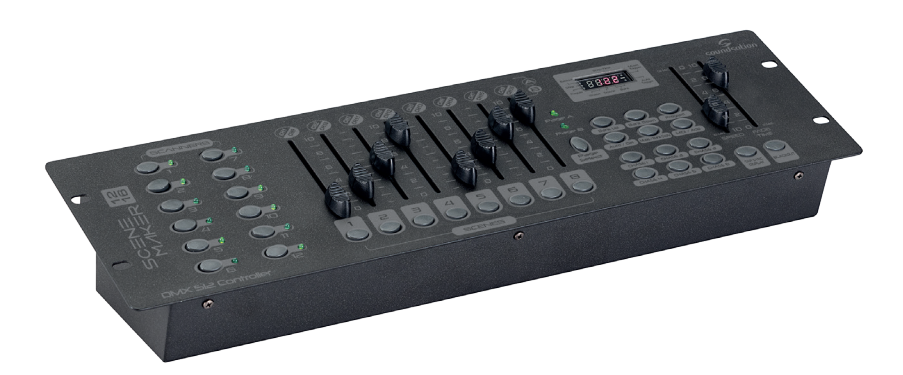

# USER MANUAL MANUALE utente

*Please read this manual carefully and proper take care of this manual. Leggete questo manuale e conservatelo per future consultazioni!*

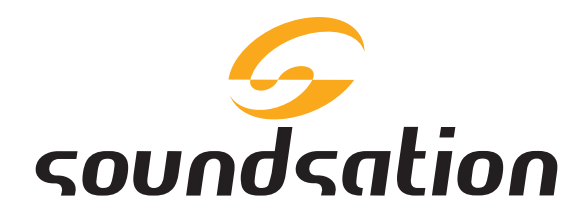

Dear customer,

First of all thanks for purchasing a SOUNDSATION® product. Our mission is to satisfy all possible needs of musical instrument, professional audio and lighting users offering a wide range of products using the latest technologies.

We hope you will be satisfied with this item and, if you want to collaborate, we are looking for a feedback from you about the operation of the product and possible improvements to introduce in the next future. Go to our website [www.soundsationmusic.](http://www.soundsationmusic.com/) [com](http://www.soundsationmusic.com/) and send an e-mail with your opinion, this will help us to build instruments ever closer to customer's real requirements.

One last thing: read this manual before using the instrument, an incorrect operation can cause damages to you and to the unit. Take care!

The SOUNDSATION Team

Gentile Cliente,

Grazie per aver scelto un prodotto SOUNDSATION®. La nostra missione è quella di offrire ai nostri utenti una vasta gamma di strumenti musicali ed apparecchiature audio e lighting con tecnologie di ultima generazione.

Speriamo di aver soddisfatto le vostre aspettative e, se voleste collaborare, saremmo lieti di ricevere un vostro feedback sulla qualità del prodotto al fine di migliorare costantemente la nostra produzione. Visitate il nostro sito [www.soundsationmusic.com](http://www.soundsationmusic.com/) ed inviateci una mail con la vostra opinione, questo ci aiuterà a sviluppare nuovi prodotti quanto più vicini alle vostre esigenze.

Un'ultima cosa, leggete il presente manuale al fine di evitare danni alla persona ed al prodotto, derivanti da un utilizzo non corretto.

Il Team SOUNDSATION

# **TABLE OF CONTENTS**

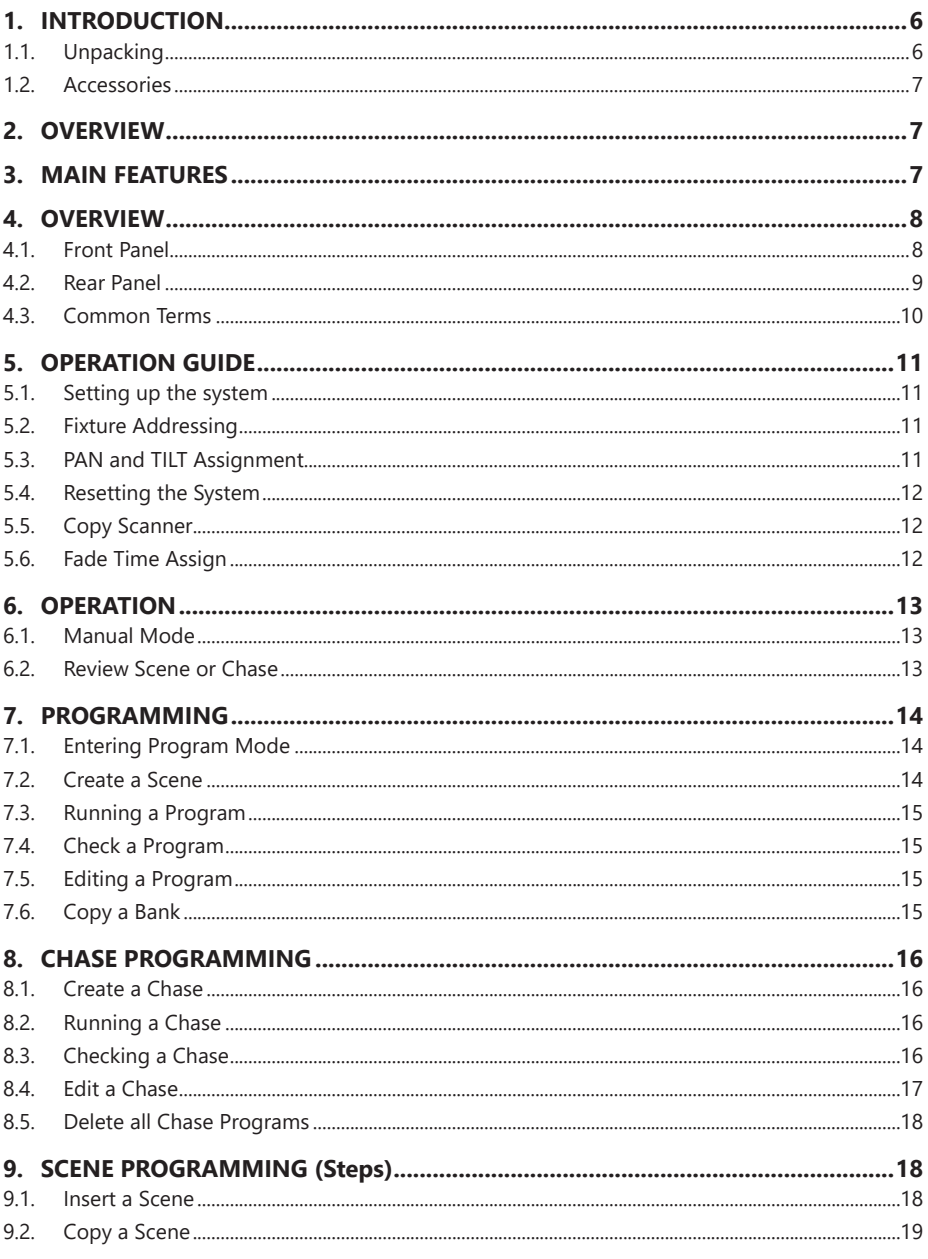

# ENGLISH

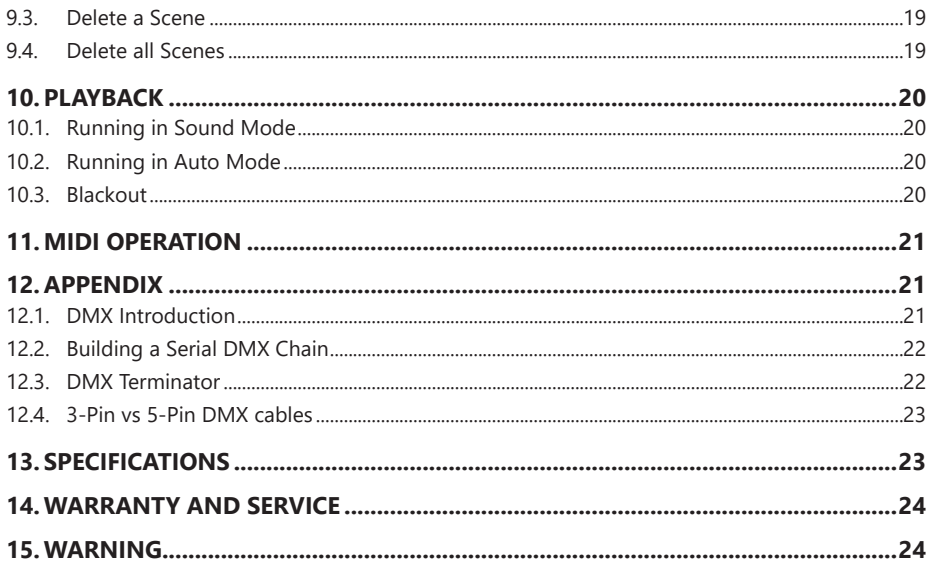

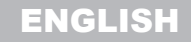

SCENEMAKER 1216 LISER MANILIAL

# IMPORTANT SAFETY SYMBOLS

![](_page_4_Picture_3.jpeg)

![](_page_4_Picture_4.jpeg)

The symbol is used to indicate that some hazardous live terminals are involved within this apparatus, even under the normal operating conditions, which may be sufficient to constitute the risk of electric shock or death.

![](_page_4_Picture_6.jpeg)

The symbol is used in the service documentation to indicate that specific component shall be replaced only by the component specified in that documentation for safety reasons.

€

Protective grounding terminal

- Alternating current/voltage
- $\frac{1}{2}$ Hazardous live terminal
- ON Denotes the apparatus is turned on
- OFF Denotes the apparatus is turned off
- **WARNING:** Describes precautions that should be observed to prevent the danger of injury or death to the operator.
- **CAUTION:** Describes precautions that should be observed to prevent danger of the apparatus.

## TAKING CARE OF YOUR PRODUCT

- Read these instructions
- Keep these instructions
- $\blacktriangleright$  Heed all warning
- Follow all instructions

#### 1) Water / Moisture

The apparatus should be protected from moisture and rain and can not be used near water; for example near a bathtub, a kitchen sink, a swimming pool, etc.

#### 2) Heat

The apparatus should be located away from heat sources such as radiators, stoves or other appliances that produce heat.

#### 3) Ventilation

<span id="page-5-0"></span>![](_page_5_Picture_1.jpeg)

Do not block areas of ventilation opening. Failure to do could result in fire. Always install according to the manufacturer's instructions.

#### 4) Object and Liquid Entry

Objects do not fall into and liquids are not spilled into the inside of the apparatus for safety.

#### 5) Power Supply

In case of external power supply, the apparatus should be connected to the power supply only of the type as marked on the apparatus or described in the manual. Failure to do could result in damage to the product and possibly the user. Unplug this apparatus during lightning storms or when unused for long periods of time.

#### 6) Electrical Connection

Improper electrical wiring may invalidate the product warranty.

#### 7) Cleaning

Clean only with a dry cloth. Do not use any solvents such as benzene or alcohol.

#### 8) Servicing

Do not implement any servicing other than those means described in the manual. Refer all servicing to qualified service personnel only. Only use accessories/attachments or parts recommended by the manufacturer.

# 1. INTRODUCTION

Thank you for purchasing our Scenemaker 1216 Intelligent Lighting Controller. Enjoy your new equipment and make sure to read this manual carefully before operation!

This user manual is made to provide both an overview of controls, as well as information on how to use them. In order to help you to understand the connections between the various controls, we have gathered in groups according to their functions.

# 1.1. Unpacking

Your Scenemaker 1216 controller was carefully packed to ensure safe transport. Despite this, we recommend you to carefully examine the package and its contents for any signs of physical damage, which can occur during transport. It is composed by following parts:

- 1x Scenemaker 1216 unit
- 1x External Power Adapter
- $\blacktriangleright$  This User Manual

![](_page_6_Picture_0.jpeg)

#### <span id="page-6-0"></span>**ATTENTION: Packaging bag is not a toy! Keep out of reach of children!!! Keep in a safe place the original packaging material for future use.**

## 1.2. Accessories

SOUNDSATION can supply a wide range of quality accessories that you can use with your DMX controller, like Cables, Splitters, Stands, and a wide range fixtures.

All products in our catalogue has been long tested with this device so we recommend to use Genuine SOUNDSATION Accessories and Parts.

Ask your SOUNDSATION dealer or check out our website [www.soundsationmusic.com](http://www.soundsationmusic.com) for any accessories you could need to ensure best performance of the product.

# 2. OVERVIEW

Scenemaker 1216 is a universal intelligent lighting controller. It allows you to manage up to 12 fixtures composed of 16 channels each (192 channels in total), and up to 184 programmable scenes.

Six chases can contain up to 184 steps composed by the saved scenes (the steps) and in any order. Programs can be triggered by music, MIDI, automatically or manually.

On control surface you will find various programming tools such as 8 universal channel sliders, quick access scanner and scene buttons, as well as a LED display for easier navigation of controls and menu functions.

# 3. MAIN FEATURES

- ▶ 12 Fixtures with 16 DMX Channels each: 192 Channels in total
- ▶ 23 banks of 8 programmable scenes, 184 scenes total
- $\triangleright$  6 chases of 184 programmed scenes from 23 bank
- $\blacktriangleright$  Execute multiple chases simultaneously
- $\triangleright$  8 Sliders x 2 Pages for direct control of channels
- $\blacktriangleright$  Auto Mode controlled by Speed and Fade Time
- ▶ 8-CH / 16-CH modes for Assigned or Reversed DMX channels
- $\blacktriangleright$  Master Blackout
- $\blacktriangleright$  Built-in microphone for music triggering
- ▶ USB connection for LED Goose-neck Lamp (Not included)
- $\blacktriangleright$  LED Display for easy navigation of menus
- $\blacktriangleright$  MIDI control over banks, chases and Blackout

<span id="page-7-0"></span>![](_page_7_Picture_1.jpeg)

# 4. OVERVIEW

4.1. Front Panel

![](_page_7_Figure_5.jpeg)

**1. Scanner Buttons (1-12):** 12 scanners of 16 DMX channels & fader control. Press a scanner button to turn on manual fader control. Press the scanner button again to turn off fader control.

![](_page_7_Picture_432.jpeg)

- **2. Scanner Indicator LEDs:** The LED next to the button lights up or goes out to indicate your selection.
- **3. Scene Select Buttons:** Press the scene buttons to load or store your scenes. There are a maximum of 240 programmable scenes.
- **4. Channel Faders:** These faders are used to control the intensity of channel 1-8 or channel 9-16 depending upon the selected page (A or B).
- **5.** Program Button: Used to enter Program mode.

![](_page_8_Picture_0.jpeg)

#### <span id="page-8-0"></span>SCENEMAKER 1216 User manual

#### soundsation

- **6. Music/Bank Copy:** Activates Music mode or copies a bank of scenes.
- **7. LED Display:** Shows current activity or programming state.
- **8. Mode indicator LEDs:** Provides operating mode status (Manual, Music or Auto).
- **9. Bank Up:** Selects target bank from the available 30 banks.
- **10. Bank Down:** Selects target bank from the available 30 banks.
- **11. TAP SYNC/DISPLAY:** This is a Tap-Sync during playback, and commutes DMX value changes displayed in the LED panel to percentages during programming.
- **12. Blackout button:** Sets all channel to "0".
- **13. MIDI/Add Button:** Activates MIDI external control and is also used to confirm the record/save process.
- **14. Auto/Del Button:** Used to activate Auto mode and as delete function during programming.
- **15. Chase Buttons (1-6):** These buttons are used to activate chases of programmed scenes.
- **16. Speed fader:** This will adjust running time of a scene or a step within a chase.
- **17. Fade-Time fader:** Also considered a cross-fade, sets the interval time between two scenes in a chase.
- **18. Page A indicator LED:** Represents Ch 1-8 range selected.
- **19. Page B indicator LED:** Represents Ch 9-16 range selected.
- **20. Page Select Button:** Used to select Page A (1-8) and Page B (9-16). In manual mode, press to toggle between the two pages or to select both pages simultaneously. Both LEDs on will allow control of both lower and upper range channel.

## 4.2. Rear Panel

![](_page_8_Figure_19.jpeg)

# <span id="page-9-0"></span>ENGLISH

 $\mathcal{L}$  soundsation

- **21. MIDI IN:** For triggering of Banks/Chases using a MIDI device
- **22. DMX Out:** This connector sends your DMX values DMX scanners or DMX packs.
- **23. DC Input:** DC 9 -12V, 500mA min.
- **24. USB Port:** Used to connect a USB goose-neck lamp (not included).
- **25. Power Switch:** This switch turns On/Off the console.

## 4.3. Common Terms

The following are common terms used in intelligent light programming.

**Blackout** is a state by where all lighting fixtures light output are set to 0 or off, usually on a temporary basis.

**DMX-512** is an industry standard digital communication protocol used in entertainment lighting equipment. For more information read Sections ["12.1. DMX Introduction"](#page-20-1)  [at page 21](#page-20-1) and ["12.2. Building a Serial DMX Chain" at page 22](#page-21-1) in the Appendix.

**Fixture** refers to your lighting instrument or other device such as a moving head or dimmer of which you can control.

**Programs** are a bunch of scenes stacked one after another. It can be programmed as either a single scene or multiple scenes in sequence.

**Scenes** are static lighting states.

**Sliders**, also known as faders.

**Chases** can also be called programs. A chase consists of a bunch of scenes stacked one after another.

**Scanner** refers to a lighting instrument with a Pan and Tilt mirror; however, the Scenemaker 1216 controller it can be used to control any DMX-512 compatible device as a generic fixture.

**MIDI** is a standard for representing musical information in a digital format. A MIDI input would provide external triggering of scenes using MIDI device such as a MIDI keyboard or sequencer.

**Stand Alone** refers to a fixture's ability to function independently of an external controller and usually in sync to music, due to a built in microphone.

**Fade** slider is used to adjust the time between scenes within a chase.

**Speed** slider affects the amount of time a scene will hold its state. It is also considered a waiting time.

![](_page_10_Picture_0.jpeg)

<span id="page-10-0"></span>SCENEMAKER 1216 User manual

![](_page_10_Picture_2.jpeg)

**Shutter** is a mechanical device in the lighting fixture that allows you to block the light path. It is often used to lessen the intensity of the light output and to strobe.

**Patching** refers to the process of assigning fixtures a DMX channel.

**Playbacks** can be either scenes or chases that are directly called to execution by the user. A playback can also be considered program memory that can be recalled during a show.

# 5. OPERATION GUIDE

## 5.1. Setting up the system

- 1. Connect this fixture to electric power via DC adapter.
- 2. Plug in DMX cable(s) to your intelligent lighting as described in the fixtures respective manual. For a quick introduction on DMX see the ["12.1. DMX Introduction" at](#page-20-1)  [page 21](#page-20-1) section in the Appendix of this manual.

## **5.2. Fixture Addressing**

Scenemaker 1216 is programmed to control 16 channels of DMX per fixture, therefore the fixtures you wish to control with the corresponding "SCANNER" buttons on the unit, must be spaced 16 channels apart. Please refer to your individual fixture's manual for DMX addressing instructions.

## **5.3. PAN and TILT Assignment**

Because not all lighting fixtures are alike or share same control attributes, this Controller allows the user to assign the fader the correct PAN and TILT channel for every individual fixture, including 16-bit channel assignments.

- 1. Press and hold PROGRAM & TAP SYNC button until the led blinks. Then different DMX channel. Faders are given a channel buttons together (1) time to access the number and are labeled on the surface of the channel assignment mode.
- 2. Press a SCANNER button that represents the fixture you would like to set PAN & TILT movements.
- 3. Move one fader of 1-8 channel to select the pan channel (press page button to toggle between pages A and B).
- 4. Press the Tap Sync/Display button to Pan / Tilt.
- 5. Move again one fader of 1-8 channel to select this time Tilt channel (press page

<span id="page-11-0"></span>![](_page_11_Picture_1.jpeg)

button to toggle between pages A and B).

- 6. Press and hold Program & TAP SYNC/DISPLAY buttons to exit and save setting. All LEDs will blink.
- **NOTE: All wheels can be re-assigned to output on different DMX channels. You can re-assign Pan / Tilt channel to all controller fader channels.**

# 5.4. Resetting the System

Warning: This will reset the controller to its factory defaults. This will erase all programs and settings.

- 1. Turn off the unit.
- 2. Press and hold BANK UP and AUTO/DEL.
- 3. Turn on power (while still holding BANK UP and AUTO/DEL).

# 5.5. Copy Scanner

Example: Copying Scanner 1 into Scanner 2

- 1. Press and hold SCANNER button 1.
- 2. While holding button 1 press scanner button 2.
- 3. Release SCANNER button 1 first before releasing SCANNER button 2 and LED indicator of SCANNER 2 will ON.
- 4. The target SCANNER LED indicators will flash to confirm successful copy.
- **C**<sup> $\supset$ </sup> **NOTE:** To save time, you can copy the settings of one Scanner button to an**other.**

## 5.6. Fade Time Assign

You can choose whether fade time during scene execution is implemented broadly to all output channels, or only to the Pan & Tilt movement channels. This is relevant because often you will want gobos and colors to change quickly while not affecting the movement of the light.

- 1 Turn OFF the controller
- 2. Hold the BLACKOUT and TAP SYNC/DISPLAY buttons simultaneously.

#### <span id="page-12-0"></span>SCENEMAKER 1216 USER MANILIAL

- 3. Turn on the controller.
- 4. Press the TAP SYNC/DISPLAY button to toggle between the two modes. Either all channels (A) or Pan & Tilt only (P).
- 5. Press BLACKOUT and TAP SYNC/DISPLAY to save settings. All LEDS will blink to confirm setting.

# 6. OPERATION

## 6.1. Manual Mode

Manual mode allows direct control of all scanners. You are able to move them and change attributes by using the channel faders.

- 1. Press the AUTO/DEL button repeatedly until the MANUAL LED is lit.
- 2. Select a SCANNER button.
- 3. Move faders to change fixture attributes.
- 4. PAGE SELECT A/B button: Use to switch between fader control of (A:  $Ch1~8$ ), (B: Ch  $9 - 16$ ).
- 5. TAP SYNC/DISPLAY button: Press to toggle the output indicator on LED display between DMX values (0-255) or percentage (0-100).
- **NOTES: All changes made while in Manual Mode are temporary and will not be recorded.**

# 6.2. Review Scene or Chase

This instruction assumes that you have already recorded scenes and chases on the controller. Otherwise, please skip this section and go to programming.

#### 6) SCENE Review

- 1. In manual mode, select one of the 23 banks by pressing the BANK UP/DOWN buttons.
- 2. Select a SCENE button (1 to 8) to review.
- 3. Move the faders to change fixture attributes.

#### 4) CHASE Review

1. In manual mode, press any one of the 6 CHASE buttons.

<span id="page-13-0"></span>![](_page_13_Picture_1.jpeg)

- 2. Press TAP SYNC/DISPLAY button to view step number on display.
- 3. Press BANK UP/DOWN buttons to review all scenes in the chase.
- **C NOTES: Make sure you still are in MANUAL mode.**

# 7. PROGRAMMING

A program (bank) is a sequence of different scenes (or steps) that will be called up one after another. In the Scenemaker 1216, 23 programs can be created of 8 scenes in each.

## **7.1. Entering Program Mode**

1. Press Program button around 2 seconds until its LED blinks.

## 7.2. Create a Scene

A scene is a static lighting state. Scenes are stored in banks. There are 23 bank memories on the controller, and each bank can hold 8 scene memories. The console can save 184 total scenes.

- 1. Press the PROGRAM button until the LED blinks.
- 2. Position SPEED and FADE/TIME sliders to any place you need to achieve the effect you want to create
- 3. Select the SCANNERS you wish to include in your scene.
- 4. Compose a look by moving the sliders.
- 5. Tap MIDI/Add button to prepare save.
- 6. Choose a BANK (1 23) to change if necessary.
- 7. Select a SCENES button to store.
- 8. Repeat steps 3 through 7 as necessary. 8 scenes can be recorded in a Program.
- 9. To exit program mode, hold the PROGRAM button.

**Notes: De-select** Blackout **if LED is lit. You can select more than one fixture. You can access channels 9~16 by pressing the Page Select button. This is necessary for fixtures that use more than 8 channels of control. There are 8 scenes available in every bank. All LEDs will flash to confirm. The LED display will now indicate the Scene number and Bank number used.**

![](_page_14_Picture_0.jpeg)

# <span id="page-14-0"></span>7.3. Running a Program

- 1. Use BANK UP/DOWN buttons to change Program banks if necessary.
- 2. Press the AUTO/DEL button repeatedly until the AUTO LED turns on.
- 3. Adjust PROGRAM speed via the SPEED fader and the loop rate via the FADE TIME fader.
- 4. Alternatively you can tap the TAP SYNC/DISPLAY button twice. Time between two taps sets the time between SCENES (up to 10 minutes).
- **NOTE: De-select** Blackout **if LED is lit.**

## 7.4. Check a Program

- 1. Press and hold PROGRAM button until its LED blinks.
- 2. Use BANK UP/DOWN buttons to select the PROGRAM bank to review.
- 3. Press the SCENES buttons to review each scene individually.

## 7.5. Editing a Program

Scenes will need to be modified manually.

- 1. Press and hold the PROGRAM button until the LED blinks.
- 2. Use BANK UP/DOWN buttons to change Program banks if necessary.
- 3. Select the desired fixture via the SCANNERS button.
- 4. Adjust and change fixture attributes using channel faders.
- 5. Press the MIDI/Add button to prepare the save.
- 6. Select the desired SCENES button to save.
- **NOTE: De-select Blackout if LED is lit.**

## 7.6. Copy a Bank

- 1. Press and hold the PROGRAM button until the LED blinks.
- 2. Use BANK UP/DOWN buttons to select the PROGRAM bank you will copy.
- 3. Press MIDI/Add button to prepare the copy.

<span id="page-15-0"></span>![](_page_15_Picture_1.jpeg)

- 4. Use BANK UP/DOWN buttons to select the destination PROGRAM bank.
- 5. Press MUSIC/BANK COPY button to execute the copy. All LEDs on the controller will blink.
- **NOTE: All 8 scenes in a Program bank will be copied.**

# 8. CHASE PROGRAMMING

A chase is created by using previously created scenes. Scenes become steps in a chase and can be arranged in any order you choose. It is highly recommended that prior to programming chases for the first time; you delete all chases from memory. See ["8.5.](#page-17-1)  [Delete all Chase Programs" at page 18](#page-17-1) for instructions.

## 8.1. Create a Chase

A chase can contain 184 scenes as steps. The term steps and scenes are used interchangeably.

- 1. Press PROGRAM button until the LED blinks.
- 2. Press CHASE (1 6) button you wish to program.
- 3. Change BANK, if necessary, to locate a scene.
- 4. Select the SCENE to insert.
- 5. Tap the MIDI/Add button to store.
- 6. Repeat steps 3 5 to add additional steps in the chase. Up to 184 steps can be recorded.
- 7. Press and hold the PROGRAM button to save the chase.

## 8.2. Running a Chase

- 1. Press a CHASE button then press the AUTO/DEL button.
- 2. Adjust Chase speed by tapping TAP SYNC/DISPLAY button twice at a rate of your choosing.
- **ICTE:** The time between 2 taps will set chase speed (up to 10 minutes).

## 8.3. Checking a Chase

1. Press and hold PROGRAM button until its LED will on.

![](_page_16_Picture_0.jpeg)

#### <span id="page-16-0"></span>SCENEMAKER 1216 USER MANILIAL

- 2. Select the desired CHASE button.
- 3. Press the TAP SYNC/DISPLAY button to switch the LED display to steps.
- 4. Review each scene/step individually by using the BANK UP/DOWN buttons.

## 8.4. Edit a Chase

#### 5) Copy a Bank into A Chase

- 1. Press and hold the PROGRAM button to enter programming mode.
- 2 Press the desired CHASE button
- 3. Select the BANK to be copied using the BANK UP/DOWN buttons.
- 4. Press MUSIC/BANK COPY button to prepare copy.
- 5. Press MIDI/Add button to copy the bank. All LEDs will blink.

#### 6) Copy A Scene Into A Chase

- 1. Press and hold the PROGRAM button to enter programming mode.
- 2. Press the desired CHASE button.
- 3. Select the BANK to be copied using the BANK UP/DOWN buttons.
- 4. Press the SCENE button that corresponds to the scene to be copied.
- 5. Press MIDI/Add button to copy the scene. All LEDs will blink.

#### 6) Insert A Scene Into A Chase

- 1. Press and hold PROGRAM button to enter programming mode.
- 2. Press the desired CHASE button.
- 3. Press TAP SYNC/DISPLAY to switch the LED display to steps view.
- 4. Use BANK UP/DOWN buttons to navigate steps and locate the insert point of the new scene. The display will read the step number (for example: to insert a scene between Step 05 and 06, navigate using BANK buttons until the display reads STEP 05).
- 5. Press MIDI/Add button to prepare the insert and LED display shows "STEP 06".
- 6. Use the BANK UP/DOWN button to locate the SCENE.
- 7. Press the SCENE button that corresponds to the scene to be inserted.
- 8. Press MIDI/Add button to insert the scene. All LEDs will blink.

<span id="page-17-0"></span>![](_page_17_Picture_1.jpeg)

#### 9) Delete a Scene in a Chase

- 1. Press and hold PROGRAM button to enter programming mode.
- 2. Press the desired CHASE button that contains the scene to be deleted (LED will show selected chase number).
- 3. Press TAP SYNC/DISPLAY button to switch the LED display to steps.
- 4. Select the scene/step to be deleted using BANK UP/DOWN buttons.
- 5. Press AUTO/DEL button to delete the step/scene. All LEDs will blink.

#### 6) Delete a Chase

- 1. Press and hold PROGRAM button to enter programming mode.
- 2. Press the desired CHASE button (1 6) to be deleted.
- 3. Press and hold AUTO/DEL button and target CHASE button to delete the chase. All LEDs will blink.

## <span id="page-17-1"></span>8.5. Delete all Chase Programs

C<sup> $\supset$ </sup> CAUTION! This procedure will result in irrevocable loss of chase step memo**ry. The individual scenes and program banks will be preserved.**

1) Turn the Scenemaker 1216 off.

2) Press and hold BANK DOWN button and AUTO/DEL button while turning on the controller.

3) All LEDs will blink.

# 9. SCENE PROGRAMMING (STEPS)

## 9.1. Insert a Scene

- 1. Press and hold PROGRAM button to enter programming mode.
- 2. Press the desired CHASE button (e.g.: to insert a scene between Steps 05 and 06, navigate using BANK buttons until the display reads STEP05).
- 3. Press TAP SYNC/DISPLAY to switch the LED display to steps view.
- 4. Use BANK UP/DOWN buttons to navigate steps and locate the insert point of the new scene. The display will read the step number.

![](_page_18_Picture_0.jpeg)

#### <span id="page-18-0"></span>SCENEMAKER 1216 User manual

- 5. Press MIDI/Add button to prepare the insert and LED display step 06.
- 6. Use the BANK UP/DOWN button to locate the SCENE.
- 7. Press the SCENE button that corresponds to the scene to be inserted.
- 8. Press MIDI/Add button to insert the scene. All LEDs will blink.

## 9.2. Copy a Scene

- 1. Press and hold PROGRAM button to enter programming mode.
- 2. Select the BANK that contains the scene to be copied using the BANK UP/DOWN buttons.
- 3. Press the SCENE button that corresponds to the scene to be copied.
- 4. Press MIDI/Add button to copy the scene.
- 5. Select the destination BANK that contains the scene memory to record onto using the BANK UP/DOWN buttons.
- 6. Press the desired SCENE button to complete copy. All LEDs will blink.

## 9.3. Delete a Scene

- 1. Press and hold PROGRAM button to enter programming mode.
- 2. Select the BANK that contains the scene to be deleted by using BANK UP/DOWN buttons.
- **C** $\rightarrow$  **NOTE:** When deleting a scene the physical location is not removed, however, **all 192 DMX channels available to the scene will be set to value 0.**
- 3. Press and hold the AUTO/DEL button.
- 4. Press the SCENE button that corresponds to the scene you want to delete. All LEDs will blink.

## 9.4. Delete all Scenes

Turn off the console.

- 1. Press and hold PROGRAM button and BANK DOWN button while turning on power to the controller.
- **C** CAUTION! This process is irreversible. All scenes with data will be set to 0.

<span id="page-19-0"></span>![](_page_19_Picture_1.jpeg)

# 10.PLAYBACK

## 10.1. Running in Sound Mode

- 1. Press MUSIC/BANK COPY button until MUSIC LED turns on.
- **C**<sup> $\degree$ </sup> NOTE: In the Sound mode, programs will be triggered by the sound using its **built-in microphone.**
- 2. Select the program BANK to run in sound active mode using the BANK UP/DOWN buttons.
- 3. Alternatively you can press a single CHASE button (1 6) or several CHASE buttons in sequence and all selected chases will loop in the selected order.
- **C** NOTE: Multiple chases selected will loop and run in the order originally se**lected.**
- 4. You can adjust the duration time using FADE TIME fader.

## 10.2. Running in Auto Mode

- 1. Press AUTO/DEL button until AUTO LED turns on.
- **C**<sup> $\supset$ </sup> NOTE: In the Auto mode, programs will be triggered by controllers fade and **speed time as set on the faders.**
- 2. If a CHASE button is not pressed the controller will automatically run a BANK program.
- 3. Change BANK programs by using BANK UP/DOWN buttons.
- 4. Alternatively you can press a single CHASE button (1 6) or several CHASE buttons in sequence and all selected chases will loop in the order selected.
- **C** MOTE: Multiple chases selected will loop and run in the order originally se**lected.**
- 5. You can adjust the time between steps by moving SPEED fader and the duration of the step by moving FADE TIME fader.

## 10.3. Blackout

1. Blackout button brings all lighting output to 0 or off.

![](_page_20_Picture_0.jpeg)

<span id="page-20-0"></span>SCENEMAKER 1216 USER MANI IAI

## 11. MIDI OPERATION

Scenemaker 1216 only responds to MIDI commands on the MIDI channel which is set to full stop. All MIDI controls are performed using Note on commands. All other MIDI instructions are ignored. To stop a chase, send the blackout on note.

- 1. Press and hold MIDI/Add button for about 3 seconds.
- 2. Select the MIDI control channel (1-16) via the BANK UP/DOWN buttons.
- **NOTE: This is the Channel that the controller will receive MIDI note commands.**

![](_page_20_Picture_213.jpeg)

3. Press and hold the MIDI/Add button for 3 seconds to save settings.

## 12.APPENDIX

## <span id="page-20-1"></span>12.1. DMX Introduction

There are 512 channels in a DMX-512 connection. Channels may be assigned in any manner. A fixture capable of receiving DMX 512 will require one or a number of sequential channels. The user must assign a starting address on the fixture that indicates the first channel reserved in the controller. There are many different types of DMX controllable fixtures and they all may vary in the total number of channels required.

Choosing a start address should be planned in advance. Channels should never overlap. If they do, this will result in erratic operation of the fixtures whose starting address is set incorrectly. You can however, control multiple fixtures of the same type using the same starting address as long as the intended result is that of unison movement or operation. In other words, the fixtures will be slaved together and all respond exactly the same.

![](_page_21_Picture_1.jpeg)

# <span id="page-21-1"></span><span id="page-21-0"></span>12.2. Building a Serial DMX Chain

DMX fixtures are designed to receive data through a serial Daisy Chain. A Daisy Chain connection is where the DATA OUT of one fixture connects to the DATA IN of the next fixture. The order in which the fixtures are connected is not important and has no effect on how a controller communicates to each fixture. Use an order that provides for the easiest and most direct cabling.

![](_page_21_Figure_4.jpeg)

Connect fixtures using shielded 2-conductor twisted pair cable with 3-pin XLR male to female connectors. The shield connection is pin 1, while pin 2 is Data Negative (S-), and pin 3 is Data positive (S+).

![](_page_21_Figure_6.jpeg)

**CAUTION: Wires must not come into contact with each other; otherwise the fixtures will not work at all, or will not work properly.**

## 12.3. DMX Terminator

DMX is a resilient communication protocol, however errors still occasionally occur. In order to prevent electrical noise from disturbing and corrupting the DMX control signals, a good habit is to connect DMX output of last fixture in the chain to a DMX terminator, especially over long signal cable runs.

The DMX terminator is simply an XLR connector with a 120 $\Omega$  (ohm), 1/4 Watt resistor connected across Signal (-) and Signal (+), respectively, pins 2 and 3, which is then plugged into the output socket on last projector in the chain. The connections are illustrated below.

![](_page_22_Picture_0.jpeg)

<span id="page-22-0"></span>SCENEMAKER 1216 USER MANUAL

![](_page_22_Picture_2.jpeg)

![](_page_22_Figure_3.jpeg)

 $\mathbb{C}$  Complimentary signal cable can transmits signals to 20 unit fixtures at most. **Signal amplifier is a must to connect more fixtures.**

# 12.4. 3-Pin vs 5-Pin DMX cables

DMX connection protocols used by controllers and fixtures manufacturers are not standardized around the world. However, two are the most common standards: 5-Pin XLR and 3-Pin XLR system. If you wish to connect Scenemaker 1216 to a 5-Pin XLR input fixture, you need to use an adapter-cable or make it by yourself.

Following the wiring correspondence between 3-Pin and 5-Pin plug and socket standards

![](_page_22_Figure_8.jpeg)

# 13. SPECIFICATIONS

![](_page_22_Picture_221.jpeg)

<span id="page-23-0"></span>![](_page_23_Picture_1.jpeg)

# 14. WARRANTY AND SERVICE

All SOUNDSATION products feature a limited two-year warranty. This two-year warranty is specific to the date of purchase as shown on your purchase receipt.

The following cases/components are not covered from the above warranty:

- Any accessories supplied with the product
- Improper use
- Fault due to wear and tear
- Any modification of the product effected by the user or a third party

SOUNDSATION shall satisfy the warranty obligations by remedying any material or manufacturing faults free of charge at SOUNDSATION's discretion either by repair or by exchanging individual parts or the entire appliance. Any defective parts removed from a product during the course of a warranty claim shall become the property of SOUNDSATION.

While under warranty period, defective products may be returned to your local SOUNDSATION dealer together with original proof of purchase. To avoid any damages in transit, please use the original packaging if available. Alternatively you can send the product to SOUNDSATION SERVICE CENTER – Via Enzo Ferrari , 10 – 62017 Porto Recanati - Italy . In order to send a product to service center you need an RMA number. Shipping charges have to be covered by the owner of the product.

For further information please visit [www.soundsationmusic.com](http://www.soundsationmusic.com)

# 15. WARNING

PLEASE READ CAREFULLY – EU and EEA (Norway, Iceland and Liechtenstein) only

![](_page_23_Picture_15.jpeg)

This symbol indicates that this product is not to be disposed of with your household waste, according to the WEEE Directive (2202/96/EC) and your national law.

This product should be handed over to a designated collection point, e.g., on an authorized onefor-one basis when you buy a new similar product or to an authorized collection site for recycling waste electrical and electronic equipment (WEEE).

Improper handling of this type of waste could have a possible negative impact on the environment and human health due to potentially hazardous substances that are generally associated with EEE. At the same time, your cooperation in the correct disposal of this product will contribute to the effective usage of natural resources.

For more information about where you can drop off your waste equipment for recycling, please contact your local city office, waste authority, approved WEEE scheme or your household waste disposal service.

![](_page_24_Picture_0.jpeg)

#### MANUALE D'USO SCENEMAKER 1216

# **S** cound cation

## **SOMMARIO**

![](_page_24_Picture_16.jpeg)

# **ITALIANO**

![](_page_25_Picture_7.jpeg)

![](_page_26_Picture_0.jpeg)

Manuale d'uso SCENEMAKER 1216

# IMPORTANTI SIMBOLI DI SICUREZZA

![](_page_26_Picture_3.jpeg)

![](_page_26_Picture_4.jpeg)

Il simbolo è usato per indicare che in questa apparecchiatura sono presenti alcuni terminali sotto tensione pericolosi, anche in condizioni di normale funzionamento, che possono costituire rischio di scosse elettriche o di morte.

![](_page_26_Picture_6.jpeg)

Il simbolo viene utilizzato nella documentazione di servizio per indicare che uno specifico componente può essere sostituito esclusivamente dal componente specificato nella documentazione per motivi di sicurezza.

![](_page_26_Picture_8.jpeg)

Terminale di Terra

- Corrente/Tensione alternata
- $\frac{1}{2}$ Terminale in tensione pericoloso
- ON Indica che l'apparato è acceso
- **OFF** Indica che l'apparato è spento
- **WARNING:** Precauzioni da osservare per evitare il pericolo di ferimento o di morte per l'utilizzatore.
- **CAUTION:** Precauzioni da osservare per evitare danni all'apparecchio.

## IMPORTANTI ISTRUZIONI DI SICUREZZA

- $\blacktriangleright$  Leggete queste istruzioni
- $\blacktriangleright$  Conservate queste istruzioni
- $\blacktriangleright$  Rispettate tutte le avvertenze
- Seguite tutte le istruzioni

#### 1) Acqua e Umidita

L'apparecchio deve essere protetto dall'umidità e dalla pioggia, non può essere usato in prossimità di acqua; ad esempio nei pressi di una vasca da bagno, di un lavandino, di una piscina, etc.

#### 2) Calore

L'apparecchio deve essere posto lontano da fonti di calore come radiatori, stufe o altri apparecchi che producono calore.

<span id="page-27-0"></span>![](_page_27_Picture_1.jpeg)

#### 3) Ventilazione

Non ostruite le prese d'aria per la ventilazione: ciò potrebbe provocare incendi. Installate sempre l'unità secondo le istruzioni del produttore.

#### 4) Introduzione di oggetti e liquidi

Non introdurre oggetti o versare liquidi all'interno dell'apparato per ragioni di sicurezza.

#### 5) Alimentazione

L'apparecchio deve essere collegato alla sorgente di alimentazione elettrica del tipo indicato sull'apparecchio o descritto nel manuale. In caso contrario si potrebbero provocare danni al prodotto ed eventualmente all'utente. Staccate la spina in caso di temporali o quando non viene utilizzato per lunghi periodi di tempo.

#### 6) Collegamento alla rete elettrica

Il collegamento elettrico improprio può invalidare la garanzia del prodotto.

#### 7) Pulizia

Pulite solo con un panno asciutto. Non utilizzate solventi come benzolo o alcol.

#### 8) Manutenzione

Non effettuate qualsiasi altro intervento al di fuori di quelli descritti nel manuale. Per eventuale assistenza rivolgetevi solo a personale qualificato. Utilizzate solo accessori / componenti suggeriti dal produttore.

## 1. INTRODUZIONE

Grazie per aver acquistato il nostro controller luci Scenemaker 1216. Godetevi la vostra nuova attrezzatura e assicuratevi di leggere attentamente questo manuale prima dell'operazione! Questo manuale utente è fatto per fornire una panoramica dei controlli, nonché informazioni su come utilizzarle. Per aiutarti a comprendere i collegamenti tra i diversi controlli, abbiamo raccolto in gruppi secondo le loro funzioni.

## 1.1. DISIMBALLAGGIO

Il controller Scenemaker 1216 è stato accuratamente imballato per garantire un trasporto sicuro. Nonostante questo, vi preghiamo di esaminare attentamente il pacchetto e il suo contenuto per eventuali segni di danni fisici che possono verificarsi durante il trasporto. È composto dalle seguenti parti:

- 1x Scenemaker 1216
- 1x Alimentatore esterno
- Questo manuale utente

#### <span id="page-28-0"></span>**ATTENZIONE: Il sacchetto di imballaggio non è un giocattolo! Tenere fuori dalla portata dei bambini!!! Conservare in un luogo sicuro il materiale di confezionamento originale per un utilizzo futuro.**

#### 1.2. Accessori

SOUNDSATION può fornire un'ampia gamma di accessori di qualità che è possibile utilizzare con il vostro controller DMX, come cavi, splitter, supporti e un'ampia gamma di accessori.

Tutti i prodotti del nostro catalogo sono stati testati a lungo con questo dispositivo, quindi si consiglia di utilizzare accessori e parti originali SOUNDSATION. Chiedi al rivenditore autorizzato SOUNDSATION o controlla nel nostro sito web [www.soundsa](http://www.soundsationmusic.com)[tionmusic.com](http://www.soundsationmusic.com) per tutti gli accessori necessari per assicurare le migliori prestazioni del prodotto.

## 1. PANORAMICA

Scenemaker 1216 è un controller luci universale. Permette di gestire fino a 12 apparecchi con 16 canali DMX ciascuno (192 canali in totale) e fino a 184 scene programmabili.

Sei sequenze (chases) possono contenere fino a 184 passaggi (steps) composti da scene salvate e organizzate in qualsiasi ordine. I programmi possono essere lanciati tramite controllo musicale, comandi MIDI, automaticamente o manualmente.

Sulla superficie di controllo troverete diversi strumenti di programmazione quali 8 cursori di canale, scanner con accesso rapido e pulsanti delle scena, nonché un display a LED per una navigazione più facile dei comandi e delle funzioni di menu.

## 1. CARATTERISTICHE PRINCIPALI

- $\blacktriangleright$  12 fari con 16 canali DMX ciascuno: 192 Canali in totale
- ▶ 23 banchi di 8 scene programmabili, 184 scene totali
- ▶ 6 sequenze di 184 scene programmate in 23 banchi
- **Esegue più sequenze (chase) contemporaneamente**
- ▶ 8 Cursori x 2 Pagine per il controllo diretto dei canali
- ▶ Modalità automatica controllata da Speed e Fade Time
- ▶ Modalità 8-CH / 16-CH per i canali DMX assegnati o invertiti
- $\blacktriangleright$  Blackout generale
- $\blacktriangleright$  Microfono incorporato per l'attivazione della musica
- ▶ Connettore USB per lampada LED a collo d'oca (non inclusa)
- $\triangleright$  Display LED per una facile navigazione dei menu
- f Controllo MIDI su banchi, chases e Blackout

<span id="page-29-0"></span>![](_page_29_Picture_1.jpeg)

# 1. INTRODUZIONE

## 1.1. Pannello Frontale

![](_page_29_Figure_5.jpeg)

**1. Tasti Scanner (1-12):** 12 scanner di 16 canali DMX e controllo fader. Premere un pulsante di scansione per attivare il controllo manuale del fader. Premere di nuovo il pulsante dello scanner per disattivare il controllo del fader.

![](_page_29_Picture_443.jpeg)

- **2. Indicatore LED dello Scanner:** Il LED accanto al pulsante si accende o si spegne per indicare la selezione.
- **3. Tasto selezione Scene:** Premere i pulsanti di scena per caricare o memorizzare le scene. Ci sono un massimo di 240 scene programmabili.
- **4. Cursori dei Canali:** Questi fader sono usati per controllare l'intensità dei canali DMX 1-8 e 9-16, a seconda della pagina selezionata (A o B).
- **5. Tasto Program:** Usare questo tasto per entrare in modalità di programmazione.
- **6. Musica/Copia Banco:** Attiva la modalità Musicale o copia un banco di scene.

- <span id="page-30-0"></span>**7. Display LCD:** Mostra l'attività corrente o lo stato di programmazione.
- **8. Indicatori LED di modalità:** Indicano lo stato della modalità di funzionamento (Manuale, Musicale o Auto).
- **9. Bank Up:** Incrementa si 1 la selezione dei banchi di memoria tra i 30 disponibili.
- **10. Bank Down:** Decrementa si 1 la selezione dei banchi tra i 30 disponibili.
- **11. Tap/Display:** Sincronizza la velocità di esecuzione durante la riproduzione e commuta l'unità di misura dei valori DMX visualizzati durate la programmazione in percentuale.
- **12. Tasto Blackout:** Imposta tutti i canali a "0".
- **13. Tasto MIDI/Rec:** Attiva il controllo esterno MIDI ed è utilizzato anche per confermare il processo di registrazione / salvataggio.
- **14. Tasto Auto/Del:** Utilizzato per attivare la modalità automatica e come funzione di cancellazione durante la programmazione.
- **15. Tasti Chase (1-6):** Questi pulsanti vengono utilizzati per attivare le sequenze di scene programmate.
- **16. Cursore Speed:** regola il tempo di esecuzione di una scena o di un passo all'interno di una sequenza.
- **17. Cursore Fade-Time:** Anche considerato un cross-fade, imposta l'intervallo di tempo tra due scene in una sequenza.
- **18. Indicatore LED Pagina A:** Indica che i fader di canale operano sui canali Ch 1-8.
- **19. Indicatore LED Pagina B:** Indica che i fader di canale operano sui canali Ch 9-16.
- **20. Tasto di selezione Pagina:** Utilizzato per selezionare pagina A (1-8) e pagina B (9-16). In modalità manuale, premere per alternare le due pagine o per selezionare contemporaneamente entrambe.

## 1.2. Pannello Posteriore

![](_page_30_Figure_18.jpeg)

# <span id="page-31-0"></span>ITALIANO

#### soundsation

- **21. MIDI IN:** Per la selezione di Banchi/Chase mediante dispositivo MIDI.
- **22. DMX Out:** Invia i segnali DMX a scanner e altri dispositivi DMX.
- **23. DC Input:** DC 9 -12V, 500mA min.
- **24. Porta USB:** Collegare qui eventuali lampade USB (non inclusa).
- **25. Interruttore di alimentazione:** Accende/spegne la console.

## 1.3. Terminologia

Di seguito sono riportati i termini comuni utilizzati in questo manuale.

**Blackout** è lo stato in cui tutte le luci sono impostate a 0 o disattivate, di solito in modo temporaneo.

**DMX-512** è il protocollo di comunicazione digitale standard di settore utilizzato nelle apparecchiature di illuminazione per l'intrattenimento. Per ulteriori informazioni leggere la sezione "Introduzione DMX" a pagina 51 nell'Appendice.

**Fixture** si riferisce al dispositivo di illuminazione, ad esempio una testa mobile, uno scanner o altro, che è possibile controllare attraverso il DMX.

**Programmi** sono un gruppo di scene organizzate uno dopo l'altra. Può essere programmata come singola scena o come sequenza di più scene.

**Scene** sono "fotografie" che registrano stati operativi dei vari fari collegati.

**Sliders**, conosciuti anche come faders, sono dei cursori per regolare vari parametri.

**Chases** possono anche essere chiamati programmi. Una Chase è costituita da un gruppo di scene organizzate uno dopo l'altra.

**Scanner** si riferisce ad uno strumento di illuminazione con uno specchio Pan e Tilt; Tuttavia, il controller Scenemaker 1216 PRO USB può essere utilizzato per controllare qualsiasi dispositivo compatibile DMX-512 come teste mobili, PAR, ecc.

**MIDI** è uno standard per la rappresentazione di informazioni musicali in formato digitale. Un ingresso MIDI consente l'attivazione esterna di scene utilizzando un dispositivo MIDI, ad esempio una tastiera MIDI o un sequencer.

**Stand Alone** si riferisce alla capacità di un apparecchio di operare senza un controller esterno. Di solito opera in sincronia con la musica tramite un microfono incorporato.

**Slider Fade** è usato per regolare la durata delle scene all'interno di una sequenza.

**Slider Speed** regola il tempo in cui una scena mantiene il suo stato. È anche considerato un tempo di attesa.

![](_page_32_Picture_0.jpeg)

#### <span id="page-32-0"></span>Manuale d'uso SCENEMAKER 1216

#### soundsation

**Shutter** è un dispositivo meccanico dell'apparecchio di illuminazione che consente di bloccare il percorso della luce. Viene spesso usato per ridurre l'intensità dell'uscita della luce e per strobo.

**Patching** si riferisce al processo di assegnazione di un canale DMX.

**Playbacks** possono essere scene o inseguimenti direttamente chiamati all'esecuzione da parte dell'utente. Una riproduzione può anche essere considerata memoria di programma che può essere richiamata durante uno spettacolo.

## 1. GUIDA OPERATIVA

### 1.1. Impostazione del Sistema

- 1. Collegare questo apparecchio alla corrente elettrica tramite adattatore DC.
- 2. Collegare i cavi DMX come descritto nel relativo manuale. Per una rapida introduzione sul DMX vedi il manuale alla sezione ["Introduzione DMX" a pagina 43](#page-42-1) nell'Appendice di questo manuale.

### 1.2. Impostazione DMX

Scenemaker 1216 è programmato per controllare 16 canali DMX per singolo apparecchio, quindi i dispositivi che si desidera assegnare ai corrispondenti pulsanti "SCAN-NER" devono essere distanziati di 16 canali l'uno dall'altro. Fare riferimento al manuale del proprio apparecchio per le istruzioni di indirizzamento DMX.

### 1.3. Assegnazione PAN e TILT

Poiché non tutti i dispositivi di illuminazione sono uguali o condividono gli stessi attributi di controllo, questa centralina consente all'utente di assegnare il fader dei canali PAN e TILT corretti per ogni singola apparecchiatura, incluse le assegnazioni dei canali a 16 bit.

- 1. Tenere premuto il pulsante PROGRAM & TAP SYNC fino a quando il led lampeggia.
- 2. Premere un tasto SCANNER che rappresenta il faro di cui desideri impostare i movimenti PAN & TILT.
- 3. Spostare un fader di 1-8 canali per selezionare il canale di Pan (premere il pulsante pagina per passare tra le pagine A e B).
- 4. Premere il tasto Tap Sync/Display a Pan / Tilt.
- 5. Spostare di nuovo un fader di 1-8 canali per selezionare questa volta Canale di Tilt (premere il pulsante pagina per passare da una pagina all'altra).

<span id="page-33-0"></span>![](_page_33_Picture_1.jpeg)

- 6. Tenere premuto il tasto Program & TAP SYNC/DISPLAY per uscire e salvare le impostazioni. Tutti i LED lampeggiano.
- **NOTA: Tutte le ruote possono essere riassegnate per l'uscita su diversi canali DMX. È possibile riassegnare il canale Pan/Tilt a tutti i canali del fader del controller.**

## 1.4. Ripristino del Sistema

- **Attenzione: questa operazione ripristina il regolatore ai valori predefiniti di fabbrica. Questo cancellerà tutti i programmi e le impostazioni.**
- 1. Spegnere l'unità.
- 2. Tenere premuti i tasti BANK UP e AUTO/DEL.
- 3. Accendere l'alimentazione (mentre sono ancora premuti BANK UP e AUTO/DEL).

## 1.5. Copia di Scanner

Esempio: Copiare Scanner 1 in Scanner 2

- 1. Tenere premuto il tasto SCANNER 1.
- 2. Mentre è premuto il tasto 1 premere il tasto scanner 2.
- 3. Lasciare il tasto SCANNER 1 prima di rilasciare il tasto SCANNER 2 e l'indicatore LED dello SCANNER 2 si accenderà.
- 4. Gli indicatori LED dello SCANNER lampeggerà per confermare il successo della copia.
- **NOTA: Per risparmiare tempo, è possibile copiare le impostazioni di un pulsante Scanner in un altro.**

## 1.6. Assegnazione del Tempo di Dissolvenza

È possibile scegliere se il tempo di dissolvenza durante l'esecuzione della scena è attuato in modo ampio a tutti i canali di uscita o solo ai canali di movimento Pan & Tilt. Ciò è rilevante perché spesso si desidera che i gobos e i colori cambino rapidamente senza pregiudicare il movimento della luce.

- 1. Spegnere la centralina
- 2. Premere simultaneamente i tasti BLACKOUT e TAP SYNC/DISPLAY.
- 3. Accendere il controller.
- 4. Premere il tasto TAP SYNC/DISPLAY per passare tra le due modalità. Tutti i canali (A) o Pan & Tilt (P).

![](_page_34_Picture_0.jpeg)

#### <span id="page-34-0"></span>Manuale d'uso SCENEMAKER 1216

5. Premere BLACKOUT e TAP SYNC/DISPLAY per salvare le impostazioni. Tutti i LED lampeggeranno per confermare l'impostazione.

## 1. GUIDA OPERATIVA

#### 11 Modalità Manuale

La modalità manuale consente il controllo diretto di tutti gli scanner. È possibile spostarli e modificare gli attributi utilizzando i fader dei canali.

- 1. Premere ripetutamente il tasto AUTO/DEL fino a che si accende il LED MANUAL.
- 2. Selezionare un tasto SCANNER.
- 3. Spostare i fader per cambiare gli attributi di fissaggio.
- 4. Tasto PAGE SELECT A/B: Utilizzare per passare dal controllo fader di (A: Ch1~8), (B: Ch  $9 - 16$ ).
- 5. Tasto TAP SYNC/DISPLAY: Premere per attivare l'indicatore di uscita sul display LED tra i valori DMX (0-255) o la percentuale (0-100).
- **NOTA: Tutte le modifiche effettuate durante la modalità manuale sono temporanee e non verranno registrate.**

### 1.2. Modifica delle Scene o delle Sequenze

Questa istruzione presuppone che si siano già registrate scene e chase sul controller. Altrimenti, salti questa sezione e vai alla programmazione.

#### 6) Revisione delle SCENE

- 1. In modalità manuale, selezionare uno dei 23 banchi premendo il tasto BANK UP/ **DOWN.**
- 2. Selezionare un tasto SCENE (1 to 8) per rivedere.
- 3. Spostare i fader per cambiare gli attributi di fissaggio.

#### 4) REVISIONE delle CHASE

- 1. In modalità manuale, premere una delle 6 tasti CHASE.
- 2. Premere il tasto TAP SYNC/DISPLAY per visualizzare il numero di passo visualizzato.
- 3. Premere il tasto BANK UP/DOWN per esaminare tutte le scene nella sequenza.

#### **NOTA: Assicurarsi di essere ancora in modalità** MANUALE**.**

![](_page_35_Picture_1.jpeg)

## 1. PROGRAMMAZIONE

<span id="page-35-0"></span>soundsation

Un programma (banca) è una sequenza di diverse scene (o passaggi) che verranno richiamate una dopo l'altra. Nel Scenemaker 1216, 23 programmi possono essere creati da 8 scene in ciascuna.

## 1.1. Entrare in Modalità di Programmazione

1. Premere il tasto Program circa 2 secondi fino a che il suo LED lampeggia.

#### 1.2. Creare una Scena

Una scena è una configurazione statica dei dispositivi di illuminazione in un dato momento. Può essere considerata come una "foto". Le scene sono organizzati in banchi. Ci sono 23 banchi di memoria sulla centralina e ogni banco può contenere 8 scene. La console può salvare 184 scene in totale.

- 1. Premere il tasto PROGRAM fino a che il LED lampeggia.
- 2. Posizionare gli slider SPEED e FADE/TIME in qualsiasi posto necessario per ottenere l'effetto che si desidera creare.
- 3. Selezionare gli SCANNERS che si vuole includere nella scena.
- 4. Comporre una scena spostando i cursori.
- 5. Toccare il tasto MIDI/Add per preparare il salvataggio.
- 6. Scegliere un BANK (1 23) per cambiare, se necessario.
- 7. Selezionare il tasto SCENES per memorizzare.
- 8. Ripetere i passaggi da 3 a 7, se necessario. 8 scene possono essere registrate in un programma.
- 9. Per uscire dalla modalità di programmazione, premere il tasto PROGRAM.
- **NOTA: De-selezionare** Blackout **se il LED è illuminato È possibile accedere ai canali 9 ~ 16 premendo il pulsante di selezione pagina. Ciò è necessario per i dispositivi che utilizzano più di 8 canali di controllo. Tutti i LED lampeggeranno per confermare. Il display mostrerà ora il numero di scena e il numero di banca utilizzati.**

#### 1.3. Eseguire un Programma

1. Usare i tasti BANK UP/DOWN per cambiare il banco se necessario

## ITALIANO

#### <span id="page-36-0"></span>Manuale d'uso SCENEMAKER 1216

![](_page_36_Picture_2.jpeg)

- 2. Premere ripetutamente il tasto AUTO/DEL fino a che il LED AUTO si accende.
- 3. Regolare la velocità del PROGRAMMA tramite il fader SPEED e la velocità del ciclo tramite il fader FADE TIME.
- 4. In alternativa puoi premere due volte il tasto TAP SYNC/DISPLAY. Il tempo tra i due tocchi imposta il tempo tra le SCENES (fino a 10 minuti).
- **NOTA: De-selezionare** Blackout **se il LED è acceso.**

### 1.4. Controllare un programma

- 1. Tenere premuto il tasto PROGRAM fino a che il LED si accende.
- 2. Usare i tasti BANK UP/DOWN per selezionare il banco col programma da rivedere.
- 3. Premere i tasti SCENES per rivedere ogni scena singolarmente.

### 1.5. Modificare un Programma

Le scene dovranno essere modificate manualmente.

- 1. Tenere premuto il tasto PROGRAM fino a che il LED si accende.
- 2. Usare i tasti BANK UP/DOWN per cambiare la banca del programma se necessario.
- 3. Selezionare l'apparecchio desiderato tramite il tasto SCANNERS.
- 4. Regolare e modificare gli attributi di fissaggio utilizzando i fader dei canali.
- 5. Premere il tasto MIDI/Add per preparare il salvataggio.
- 6. Selezionare il tasto SCENES desiderato per salvare.

#### **NOTA: De-selezionare Blackout se il LED è acceso.**

#### 1.6. Copiare una Banca

- 1. Tenere premuto il tasto PROGRAM fino a che il LED lampeggia.
- 2. Usare i tasti BANK UP/DOWN per selezionare il banco col programma che si vuole copiare.
- 3. Premere il tasto MIDI/Add per preparare la copia.
- 4. Usare i tasti BANK UP/DOWN per selezionare ila banco di destinazione del PROGRAMMA.
- 5. Premere il tasto MUSIC/BANK COPY per eseguire la copia. Tutti i LED del controller lampeggiano

<span id="page-37-0"></span>![](_page_37_Picture_1.jpeg)

#### **NOTA: Tutte le 8 scene in una banca Programma saranno copiate.**

- 6. Rilasciare il tasto SCANNER 1 prima di rilasciare SCANNER 2, il LED dello SCANNER 2 si illumina.
- 7. Il LED dello SCANNER di destinazione lampeggerà per confermare la copia.
- **NOTE: Per risparmiare tempo, è possibile copiare direttamente le impostazioni di uno scanner in un altro.**

# 1. PROGRAMMAZIONE DI UNA CHASE

Un CHASE è una sequenza di diverse scene (o passaggi) create in precedenza che verranno richiamate una dopo l'altra. Le scene diventano passi all'interno di questa sequenza e possono essere organizzate in qualsiasi ordine. È consigliabile che prima di programmare una sequenza per la prima volta, si cancellino eventuali dati vecchi dalla memoria. Vedere "Eliminare tutte le Scene" a pagina 48 per maggiori informazioni.

#### 1.1. Creare una Sequenza

Una sequenza può contenere 184 scene come passi. Il termine passo e scene vengono utilizzati in modo intercambiabile.

- 1. Premere il tasto PROGRAM fino a che il LED lampeggia.
- 2. Premere il tasto CHASE (1 6) che desideri programmare.
- 3. Cambia la BANK, se necessario, per individuare una scena.
- 4. Selezionare la SCENE da inserire.
- 5. Tocca il tasto MIDI/Add per memorizzare.
- 6. Ripetere i passaggi da 3 a 5 per aggiungere ulteriori passi nella sequenza. È possibile registrare fino a 184 passi.
- 7. Tenere premuto il tasto PROGRAM per salvare la sequenza.

#### 1.2. Eseguire una sequenza

- 1. Premere un tasto CHASE poi premere il tasto AUTO/DEL.
- 2. Regolare la velocità della Sequenza toccando due volte il tasto TAP SYNC/DISPLAY in base al ritmo scelto.
- **NOTA: Il tempo tra 2 tocchi imposterà la velocità della Sequenza (fino a 10 minuti)**

![](_page_38_Picture_0.jpeg)

#### <span id="page-38-0"></span>Manuale d'uso SCENEMAKER 1216

#### 1.3. Controllare una Sequenza

- 1. Tenere premuto il tasto PROGRAM fino a che il suo LED si accende.
- 2. Selezionare il tasto CHASE desiderato.
- 3. Premere il tasto TAP SYNC/DISPLAY per passare il display ai passi.
- 4. Rivedere singolarmente ciascuna scena / passo utilizzando il tasto BANK UP/DOWN.

## 1.4. Modificare una Sequenza

#### 5) Copiare un banco in una sequenza

- 1. Tenere premuto il tasto PROGRAM per entrare in modalità di programmazione.
- 2. Premere il tasto CHASE desiderato.
- 3. Selezionare il banco che deve essere copiato usando il tasto BANK UP/DOWN.
- 4. Premere il tasto MUSIC/BANK COPY per preparare la copia.
- 5. Premere il tasto MIDI/Add per copiare la banca. Tutti i LED lampeggiano.

#### 6) Copiare una scena in una sequenza

- 1. Tenere premuto il tasto PROGRAM per entrare in modalità di programmazione.
- 2. Premere il tasto CHASE desiderato.
- 3. Selezionare il banco nel quale risiede la scena che deve essere copiata usando il tasto BANK UP/DOWN.
- 4. Premere il tasto MUSIC/BANK COPY per preparare la copia.
- 5. Premere il tasto MIDI/Add per copiare la banca. Tutti i LED lampeggiano.

#### 6) Inserire una scena in una sequenza

- 1. Tenere premuto il tasto PROGRAM per entrare in modalità di programmazione.
- 2. Premere il tasto CHASE desiderato.
- 3. Premere TAP SYNC/DISPLAY per passare dalla visualizzazione LED alla visualizzazione di passi.
- 4. Usare i tasti BANK UP/DOWN per navigare tra i passi e individuare il punto di inserimento della nuova scena. Il display leggerà il numero del passo (ad esempio: per inserire una scena tra il passo 05 e il 06, navigare usando i tasti BANK finché il display non legge lo STEP 05).

# <span id="page-39-0"></span>ITALIANO

![](_page_39_Picture_1.jpeg)

- 5. Premere il tasto MIDI/Add per preparare l'inserto e il display a LED mostra "STEP 06".
- 6. Usare il tasto BANK UP/DOWN per individuare le SCENE.
- 7. Premere il tasto SCENE che corrispondono alle scene che devono essere inserite.
- 8. Premere il tasto MIDI/Add per inserire le Scene. Tutti i LED lampeggeranno.

#### 9) Eliminare una scena in una sequenza

- 1. Tenere premuto il tasto PROGRAM per entrare in modalità di programmazione.
- 2. Premere il tasto CHASE desiderato che contiene le scene da cancellare (il LED mostrerà il numero della sequenza selezionata).
- 3. Premere il tasto TAP SYNC/DISPLAY per passare dal display ai passi.
- 4. Selezionare la scena/passo da eliminare usando il tasto BANK UP/DOWN.
- 5. Premere il tasto AUTO/DEL per cancellare il passo/scena. Tutti i led lampeggeranno.

#### 6) Eliminare una sequenza

- 1. Tenere premuto il tasto PROGRAM per entrare in modalità di programmazione.
- 2. Premere il tasto CHASE (1 6) che si desidera eliminare.
- 3. Tenere premuto il tasto AUTO/DEL e premere il tasto CHASE per eliminare le la sequenza. Tutti i led lampeggiano.

## 1.5. Eliminare Tutte le Chase

- **ATTENZIONE! Questa procedura provocherà una perdita irrevocabile della memoria delle sequenze. Le singole scene e le banche di programma saranno conservate.**
- 1) Spegnere Scenemaker 1216.
- 2) Tenere premuto il tasto BANK DOWN e il tasto AUTO/DEL mentre si accende il controller
- 3) Tutti i LED lampeggeranno.

# 1. PROGRAMMAZIONE DELLE SCENE

#### 1.1. Inserire una Scena

- 1. Tenere premuto il tasto PROGRAM per entrare in modalità di programmazione.
- 2. Premere il tasto CHASE desiderato (es.: per inserire una scena tra lo Step 05 e 06, navigare usando il tasto BANK fino a che il display mostra STEP05).

## ITALIANO

#### <span id="page-40-0"></span>Manuale d'uso SCENEMAKER 1216

![](_page_40_Picture_2.jpeg)

- 3. Premere TAP SYNC/DISPLAY per passare alla visualizzazione del display degli step.
- 4. Usare il tasto BANK UP/DOWN per navigare tra gli step e individuare il punto di inserimento della nuova scena. Il display leggerà il numero dello step.
- 5. Premere il tasto MIDI/Add per preparare l'inserimento e il display mostra step 06.
- 6. Usare il tasto BANK UP/DOWN per individuare la SCENA.
- 7. Premere il tasto SCENE che corrisponde alla scena da inserire.
- 8. Premere il tasto MIDI/Add per inserire la scena. Tutti i LED lampeggeranno.

#### 1.2. Copiare una Scena

- 1. Tenere premuto il tasto PROGRAM per entrare in modalità di programmazione.
- 2. Selezionare la BANK che contiene la scena da copiare usando il tasto BANK UP/DOWN.
- 3. Premere il tasto SCENE che corrisponde alla scena che deve essere copiata.
- 4. Premere il tasto MIDI/Add per copiare la scena.
- 5. Selezionare la BANK che contiene la memoria della scena da registrare utilizzando i tasti BANK UP/DOWN.
- 6. Premere il tasto SCENE desiderato per completare la copia. Tutti i LED lampeggeranno.

#### 1.3. Eliminare una Scena

- 1. Tenere premuto il tasto PROGRAM per entrare in modalità di programmazione.
- 2. Selezionare il banco che contiene la scena che deve essere cancellata usando i tasti BANK UP/DOWN.
- **NOTA: Quando si elimina una scena, la posizione fisica non viene rimossa, tuttavia tutti i 192 canali DMX disponibili alla scena saranno impostati sul valore 0.**
- 3. Tenere premuto il tasto AUTO/DEL.
- 4. Premere il tasto SCENE che corrisponde alla scena che si vuole cancellare. Tutti i LED lampeggeranno.

## 1.4. Fliminare Tutte le Scene

Spegnere la console.

<span id="page-41-0"></span>![](_page_41_Picture_1.jpeg)

- 1. Tenere premuti i tasti PROGRAM e BANK DOWN mentre si accende il controller
- **ATTENZIONE! Questo processo è irreversibile. Tutte le scene con dati saranno riportate a 0.**

# 1. PLAYBACK

- 1.1. Esecuzione in Modalità Sound
- 1. Premere il tasto MUSIC/BANK COPY fino a che si accende il LED MUSIC.
- **NOTA: In modalità Sound, I programmi verranno attivati dal suono utilizzando il microfono incorporato.**
- 2. Selezionare il banco contenente il programma da eseguire in modalità Sound usando i tasti BANK UP/DOWN.
- 3. In alternativa si può premere il singolo tasto CHASE (1 6) o diversi tasti CHASE in sequenza e tutte le sequenze selezionate verranno eseguite in loop nell'ordine selezionato.
- **NOTA: Le sequenze multiple selezionate verranno ciclicamente eseguite nell'ordine originariamente selezionato.**
- 4. È possibile regolare il tempo di durata utilizzando il fader FADE TIME.

## 1.2. Esecuzione in Modalità Automatica

- 1. Premere il tasto AUTO/DEL fino a che il LED AUTO si accende.
- **NOTA: In modalità automatica, i programmi saranno controllati dai cursori Fade Time e Speed.**
- 2. Se non si preme un tasto CHASE il controller eseguirà automaticamente il Banco con i relativi programmi attivo in quel momento.
- 3. Cambiare il programma BANK usando il tasto BANK UP/DOWN.
- 4. In alternativa è possibile premere singolarmente un tasto CHASE (1 6) o diversi tasti CHASE in sequenza e tutte le sequenze selezionate verranno eseguite in loop nell'ordine selezionato.
- **NOTA: Le sequenze multiple selezionate verranno ciclicamente eseguite nell'ordine originariamente selezionato.**
- 5. E' possibile regolare il tempo tra i vari step usando il fader SPEED e la durata dello step usando il fader FADE TIME

## 1.3. Blackout

1. Il tasto Blackout porta tutti i canali DMX a 0.

![](_page_42_Picture_0.jpeg)

## <span id="page-42-0"></span>1. UTILIZZO DEL MIDI

Scenemaker 1216 risponde ai comandi MIDI sul canale MIDI impostato nella centralina. Tutti i controlli MIDI vengono eseguiti utilizzando i comandi di Nota; tutte le altre istruzioni MIDI vengono ignorate. Tali comandi possono richiamare scene, avviare/interrompere una chase, attivare annullare la funzione blackout.

- 1. Tenere premuto il tasto MIDI/Add per circa 3 secondi.
- 2. Selezionare il canale di controllo MIDI (1-16) attraverso il tasto BANK UP/DOWN.

#### **NOTA: Questo è il canale in cui il controller riceverà i comandi MIDI note.**

3. Tenere premuto il tasto MIDI/Add per 3 secondi per salvare l'impostazione.

![](_page_42_Picture_218.jpeg)

## 1. APPENDICE

## <span id="page-42-1"></span>1.1. Introduzione DMX

Una connessione DMX contiene 512 canali. Tali canali possono essere assegnati in qualsiasi modo. Un apparecchio in grado di ricevere il DMX 512 richiederà uno o più canali in successione. L'utente deve assegnare un indirizzo di partenza sul dispositivo che indica il primo canale riservato nel controller. Ci sono numerosi tipi di apparecchiature DMX controllabili, e possono variare nel numero totale di canali richiesti. La scelta di un indirizzo di partenza deve essere pianificata in anticipo. I canali non dovono mai sovrapporsi. Se lo ciò avviene, si provocherà un funzionamento irregolare delle apparecchiature il cui indirizzo di partenza è impostato in modo errato. È comunque possibile controllare più elementi dello stesso tipo utilizzando lo stesso indirizzo di partenza, tenendo conto che il risultato sarà un movimento all'unisono di tutti i fari sullo lo stesso canale. In altre parole, i fari saranno controllati insieme e tutti risponderanno esattamente allo stesso modo.

<span id="page-43-0"></span>![](_page_43_Picture_1.jpeg)

## 1.2. Costruire una catena DMX

I dispositivi DMX sono progettati per ricevere i dati attraverso un collegamento in cascata. Una connessione in cascata si ha quando il DATA OUT di un apparecchio è collegata al DATA IN del successivo. L'ordine in cui gli apparecchi sono collegati non è importante e non ha alcun effetto sul modo in cui una centralina comunica con ciascun apparecchio. Utilizzare comunque un ordine che preveda il cablaggio più semplice e diretto.

![](_page_43_Figure_5.jpeg)

Collegare gli apparecchi utilizzando un cavo a due conduttori schermati con connettori maschio a femmina XLR a 3 poli. La connessione a scudo è il perno 1, mentre il perno 2 è Data Negativo (S-) e il pin 3 è Positivo (S +).

![](_page_43_Figure_7.jpeg)

#### **ATTENZIONE: I fili non devono entrare in contatto tra loro; altrimenti gli apparecchi non funzioneranno affatto, o non funzioneranno correttamente.**

## 1.3. Terminatore DMX

DMX è un protocollo di comunicazione resiliente, tuttavia si possono verificare errori. Al fine di prevenire disturbi e deteriorare i segnali di controllo DMX, una buona abitudine è di collegare l'uscita DMX dell'ultimo dispositivo nella catena a un terminatore DMX, in particolare in caso di collegamenti molto lunghi.

Il terminatore DMX è semplicemente un connettore XLR con un resistore da 120Ω (ohm), da 1/4 watt collegato rispettivamente tra i piedini 2 e 3 del segnale (-) e del segnale (+), che viene quindi inserito nella presa di uscita dell'ultimo proiettore nella catena. Le connessioni sono illustrate di seguito.

![](_page_44_Picture_2.jpeg)

![](_page_44_Figure_3.jpeg)

<span id="page-44-0"></span>**Il cavo di segnalazione complementare può trasmettere i segnali a massimo 20 apparecchi. In casi catene con più fari, è consigliabile usare un amplificatore di segnale.**

### 1.4. Cavi DMX a 3 Piedini e 5 Piedini

I protocolli di connessione DMX utilizzati dai produttori di controller e apparecchi non sono standardizzati in tutto il mondo. Tuttavia, due sono gli standard più comuni: uno con XLR a 5 piedini e uno con XLR a 3 piedini. Se si desidera collegare Scenemaker 1216 ad un faro con XLR a 5 piedini, è necessario utilizzare un cavo adattatore o autocostruirselo. Di seguito la corrispondenza dei collegamenti tra i connettori a 3 e 5 piedini.

![](_page_44_Figure_7.jpeg)

## 1. SPECIFICHE

![](_page_44_Picture_214.jpeg)

<span id="page-45-0"></span>![](_page_45_Picture_1.jpeg)

# 1. GARANZIA E ASSISTENZA

Tutti i prodotti SOUNDSATION dispongono di una garanzia di due anni. Questa garanzia di due anni è valida dalla data di acquisto, come indicato dal documento di acquisto.

- I seguenti casi / componenti non sono coperti dalla garanzia di cui sopra:
- Tutti gli accessori forniti con il prodotto
- Uso improprio
- Guasto dovuto all'usura
- Ogni modifica del prodotto effettuata dall'utente o da terzi

SOUNDSATION deve soddisfare gli obblighi di garanzia dovuti a eventuali materiali non conformi o difetti di fabbricazione, rimediando gratuitamente e a discrezione di SOUNDSATION sia mediante riparazione o sostituendo singole parti o l'intero apparecchio. Eventuali parti difettose rimosse da un prodotto durante il corso di una richiesta di garanzia diventano di proprietà di SOUNDSATION.

Durante il periodo di garanzia, i prodotti difettosi possono essere restituiti al rivenditore SOUNDSATION locale con prova di acquisto originale. Per evitare danni durante il trasporto, si prega di utilizzare l'imballo originale, se disponibile. In alternativa è possibile inviare il prodotto a SERVIZIO ASSISTENZA SOUNDSATION - Via Enzo Ferrari, 10 - 62017 Porto Recanati - Italia. Per poter inviare un prodotto al centro di assistenza è necessario un numero di RMA. Le spese di trasporto devono essere coperte dal proprietario del prodotto.

Per ulteriori informazioni visitate il sito: [www.soundsationmusic.com](http://www.soundsationmusic.com)

# 1. AVVISO

LEGGETE ATTENTAMENTE - solo per UE e SEE (Norvegia, Islanda e Liechtenstein).

![](_page_45_Picture_15.jpeg)

Questo simbolo indica che il prodotto non deve essere smaltito con i rifiuti domestici, in base alla direttiva RAEE (2202/96/CE) e legislazione nazionale.

Il prodotto deve essere consegnato a un centro di raccolta differenziata o, in caso di ritiro dell'usato quando si acquista un nuovo prodotto simile, ad un rivenditore autorizzato per il riciclaggio di apparecchiature elettriche ed elettroniche (WEEE).

Un uso improprio di questo tipo di rifiuti può avere un impatto negativo sull'ambiente e sulla salute umana a causa di sostanze potenzialmente pericolose che sono generalmente associate alle apparecchiature elettriche ed elettroniche. Allo stesso tempo, la vostra collaborazione per il corretto smaltimento di questo prodotto contribuirà a un utilizzo efficace delle risorse naturali.

Per ulteriori informazioni sui punti di raccolta delle apparecchiature da rottamare, contattate il comune, l'autorità di gestione dei rifiuti, strutture coinvolte nel sistema RAEE o il servizio di smaltimento dei rifiuti domestici.

![](_page_46_Picture_0.jpeg)

![](_page_46_Picture_1.jpeg)

This product is imported in EU by Questo prodotto viene importato nella UE da FRENEXPORT SPA – Via Enzo Ferrari, 10 - 62017 Porto Recanati - Italy

#### [www.soundsationmusic.com](http://www.soundsationmusic.com)

Soundsation® is a registered trademark of FRENEXPORT SPA - Italy Soundsation® è un marchio di fabbrica registrato della FRENEXPORT SPA - Italy

![](_page_47_Picture_0.jpeg)

www.soundsationmusic.com